# **Veritas Access 7.3 Quick Start Guide**

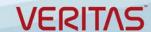

#### What is Veritas™ Access?

Veritas Access is a software-defined scale-out networkattached storage (NAS) solution for unstructured data that works on commodity hardware. Veritas Access provides resiliency, multi-protocol access, and data movement to and from the public or private cloud based on policies.

This document describes how to quickly deploy Veritas Access. For more complex installations, see the *Veritas Access Installation Guide*.

You can find the latest version of the product documentation on the SORT website.

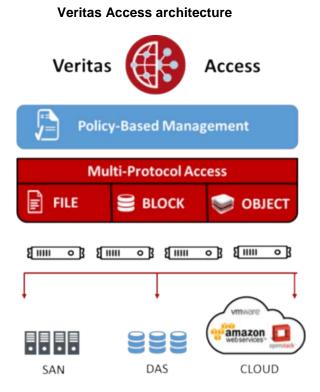

## Before you begin

#### Hardware requirements:

- The hardware compatibility list (HCL) contains information on the supported hardware: https://www.veritas.com/docs/000126344
- Two servers, each with a minimum of:
  - o 1 CPU 64 bit, dual, or quad core, 2.0 GHz or above
  - 32 GB RAM recommendation is workload-dependent
  - 60 GB + RAM size internally available storage capacity
  - Four 1-GB NICs with connectivity to all the nodes
  - 1 Fibre Channel HBA 2 FC HBAs for HA (optional if using only DAS disks)

#### Software requirements:

- Operating system (OS):
   Red Hat Enterprise Linux (RHEL) 6.6, 6.7, 6.8

   At least nine IP addresses are required for a two-node cluster:
  - Four IP addresses for physical IPs
  - o Four IP addresses for virtual IPs
  - o One IP address for the management console

# **Example network configuration**

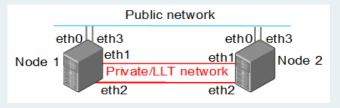

### Preparing the environment

1. Install the operating system (RHEL 6.6, 6.7, or 6.8) on each node of the cluster.

## **Installing Veritas Access**

- Log on to the node where you downloaded the Veritas Access installer. Use the root user and password.
- Run the Veritas Access installer.
   # ./installaccess node1\_ip node2\_ip
- 3. After installing the packages successfully, enter the information as prompted.

Enter the cluster name:
Enter the public IP starting address:
Enter the netwask for the public IP address
Enter the number of VIPs per interface:
Enter the virtual IP starting address:
Enter the default gateway IP address:
Enter the DNS IP address:
Enter the DNS domain name:
Enter the console virtual IP address:
Do you want to use the separate console port?
Enter the Network Time Protocol server:

# **Accessing the Veritas Access CLISH**

- 1. After installation, connect to the management console using the console IP address you assigned earlier.
- 2. Log on using the following:

User name: master

Default password: master

You are prompted to change the password after your initial log on.

3. For subsequent log ons, use the user name master with the password that you have set. You can add additional users.

# **Accessing the Veritas Access GUI**

The Veritas Access GUI is automatically installed with the Veritas Access installer. After the installation, a URL is generated. Open a browser window and copy in the generated URL <a href="http://console/P:14161/">http://console/P:14161/</a> to access the GUI. See the online help for information on all the GUI operations. Click ? to access the online help:

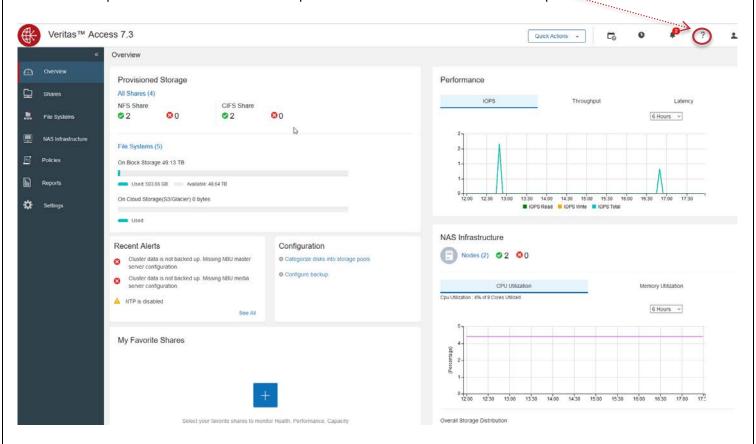